## Sequence Data Quality Assessment Exercises and Solutions.

**Starting Note**: Please do not copy and paste the commands. Characters in this document may not be copied correctly. Please type the commands and use **<tab>** complete for commands, directories and long names.

Loading Modules:

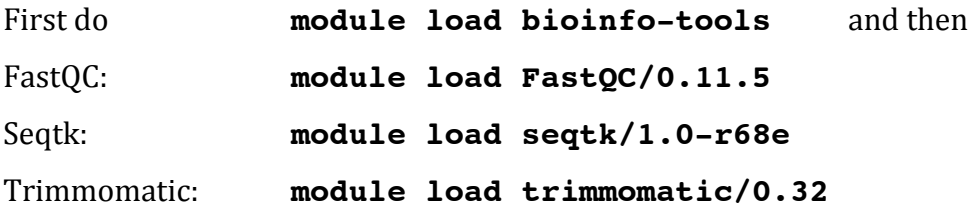

1. Use **md5sum** to calculate the checksum of all data files in

**/proj/g2016024/nobackup/QC\_Data/**. 

Redirect ( $\gt$  operator ) the output into a file called **checksum.txt** in your workspace.

**\$ cd /proj/g2016024/nobackup/QC\_Data \$ md5sum \*/\* > ~/checksum.txt**

2. Make a copy of the data in your workspace (note the **.** at the end): **cp -vr /proj/g2016024/nobackup/QC\_Data/\* .**

Use **md5sum** with the  $-c$  option and **checksum.txt** to check the files are complete.

## **\$ md5sum -c checksum.txt**

(If the checksum wasn't generated in the QC Data folder, the paths in checksum.txt need to be edited to reflect the new locations they are checking)

3. Use **file** to test the files. In what format is the data compressed?

**\$ file \*/\*** gzip compressed data

- 4. Use **zcat** and **head** to view the first 8 lines of **Bacteria/bacteria\_R1.fastq.gz**.
	- **\$ zcat Bacteria/bacteria\_R1.fastq.gz | head -n8**
- 5. From which sequencing technology is
	- **a. Bacteria/bacteria\_R{1,2}.fastq.gz**

Illumina

**b. Ecoli/E01\_1\_135x.fastq.gz**

**\$ zcat E01/E01\_1\_135x.fastq.gz | head**

Pacific Biosciences

6. What is each part of the FastQ header? @HWI-ST486:212:D0C8BACXX:6:1101:2365:1998 1:N:0:ATTCCT

Machine number: Run number: Flowcell ID: Lane: Tile: X-coord:

Y-coord

First/Second in pair: Failed Illumina QC (Chastity): Control bit:

Barcode index sequence/ID

7. What is each part of this FastQ header? @m151121\_235646\_42237\_c100926872550000001823210705121647\_ s1\_p0/81/22917\_25263

Movie name consisting of the date, time, instrument, and smrt cell barcode set number part number ZMW number subread start subread end

8. What does each tool in this command do?

```
zcat <fastq.gz> | seqtk seq -A - | grep -v "^>" | tr 
-dc "ACGTNacgtn" | wc -m
```
zcat – concatenates compressed files to one output stream.

seqtk – toolkit for manipulating sequence data (seqtk seq  $-A$  converts the file to a fasta output).

grep – searches through files for lines containing the given string  $( -v)$ excludes lines containing the given string).

tr – translates characters from one set to another (-dc deletes any

character not in the given character set).

wc – word count (-m counts characters).

9. Use the command above to calculate how much data is in

**a. Bacteria/bacteria\_R{1,2}.fastq.gz**

```
$ zcat Bacteria/bacteria_R{1,2}.fastq.gz | 
seqtk seq -A - | grep -v "^>" | tr -dc 
"ACGTNacgtn" | wc -m
```

```
225890464 (nucleotides)
```

```
b. Ecoli/E01_1_135x.fastq.gz
```

```
$ zcat Ecoli/E01_1_135x.fastq.gz | seqtk seq -A 
- | grep -v "^>" | tr -dc "ACGTNacgtn" | wc -m
748508257 (nucleotides)
```
10. How much data in **Ecoli/E01 1 135x.fastq.gz** are contained in reads 10kb or longer?

**\$ zcat Ecoli/E01\_1\_135x.fastq.gz | seqtk seq -A -L10000 - | grep -v "^>" | tr -dc "ACGTNacgtn" | wc -m** 510546313 (nucleotides)

11. Run FastQC (fastqc) on the data files:

**fastqc -t 6 Bacteria/\*.fastq.gz Ecoli/\*.fastq.gz** How many sequences are in each file (use either **fastqc** or **firefox** to open the html)?

766616 (Bacteria/bacteria\_R{1,2}.fastq.gz) 87217 (Ecoli/E01\_1\_135x.fastq.gz)

12. What is the average  $GC\%$  in each data set?

40 (Bacteria/bacteria\_R{1,2}.fastq.gz) 49 (Ecoli/E01\_1\_135x.fastq.gz)

13. Which quality score encoding is used?

Sanger / Illumina 1.9

14. What does a quality score of  $20(Q20)$  mean?

An expectation of 1 error in 100bp

15. What does a quality score of 40  $(Q40)$  mean?

An expectation of 1 error in 10000bp

16. For **Bacteria/bacteria R{1,2}.fastq.gz**, in the per base sequence plot, what percentage should the G and C lines be at, and why?

20, because the mean GC is  $40\%$  and G and C should be in equal proportions and therefore half of the mean GC%.

17. For Bacteria/bacteria\_R{1,2}.fastq.gz, in the per base sequence plot, what percentage should the A and T lines be at, and why?

30, because the mean AT is  $60\%$  and A and T should be in equal proportions and therefore half of the mean AT%.

18. What distribution should the per base sequence plot follow?

A Uniform distribution

19. What distribution should the per base GC plot follow?

A Gaussian/Normal distribution

20. What value should the per base GC distribution be centered on?

Average GC content

21. How much duplication is present in

```
Bacteria/bacteria_R{1,2}.fastq.gz?
```
 $24\%$  (R1) and  $15\%$  (R2)

22. What is adapter read through?

When the sequence reads past the insert into the adapter sequence on the other end.

23. After loading Trimmomatic look at **\$TRIMMOMATIC HOME/adapters** using 

## **ls \$TRIMMOMATIC\_HOME/adapters** .

This folder contains adapter sequence files from various library preparation kits.

Trim Bacteria/bacteria\_R{1,2}.fastq.gz using the TruSeq3-PE.fa file.

```
java -jar $TRIMMOMATIC_HOME/trimmomatic.jar PE 
bacteria_R1.fastq.gz bacteria_R2.fastq.gz 
bacteria_R1.trimmed.paired.fastq.gz 
bacteria_R1.trimmed.unpaired.fastq.gz 
bacteria_R2.trimmed.paired.fastq.gz 
bacteria_R2.trimmed.unpaired.fastq.gz 
ILLUMINACLIP:$TRIMMOMATIC_HOME/adapters/TruSeq3-
PE.fa:2:3:10 LEADING:3 TRAILING:3 SLIDINGWINDOW:4:15 
MINLEN:36
```